## Оуэн постоянно старается улучшить свою игру...

Хорошие гейм-мастера стремятся создать у игроков наилучшие впечатления от игры. Группа Оуэна собирается начать новую кампанию с новыми персонажами, и Оуэн думает, что с небольшими изменениями в формуле определения характеристик игра станет более интересной.

Когда игроки заполняют свои листы персонажей в начале игры, они выполняют следующие действия для вычисления каждой из начальных характеристик своего персонажа:

ich ich ich M life life life life life the tile tile. **ФОРМУЛА ОПРЕДЕЛЕНИЯ ХАРАКТЕРИСТИК** \* Начните с броска 4d6, чтобы получить число от 4 до 24. \* Разделите результат броска на 1.75.  $*$  Прибавьте 2 к результату деления. \* Округлите до ближайшего целого.  $*$  Если результат слишком мал, используйте минимальное значение 3.

«Бросок 4d6» означает, что вы бросаете четыре обычных шестигранных кубика и складываете резуль таты.

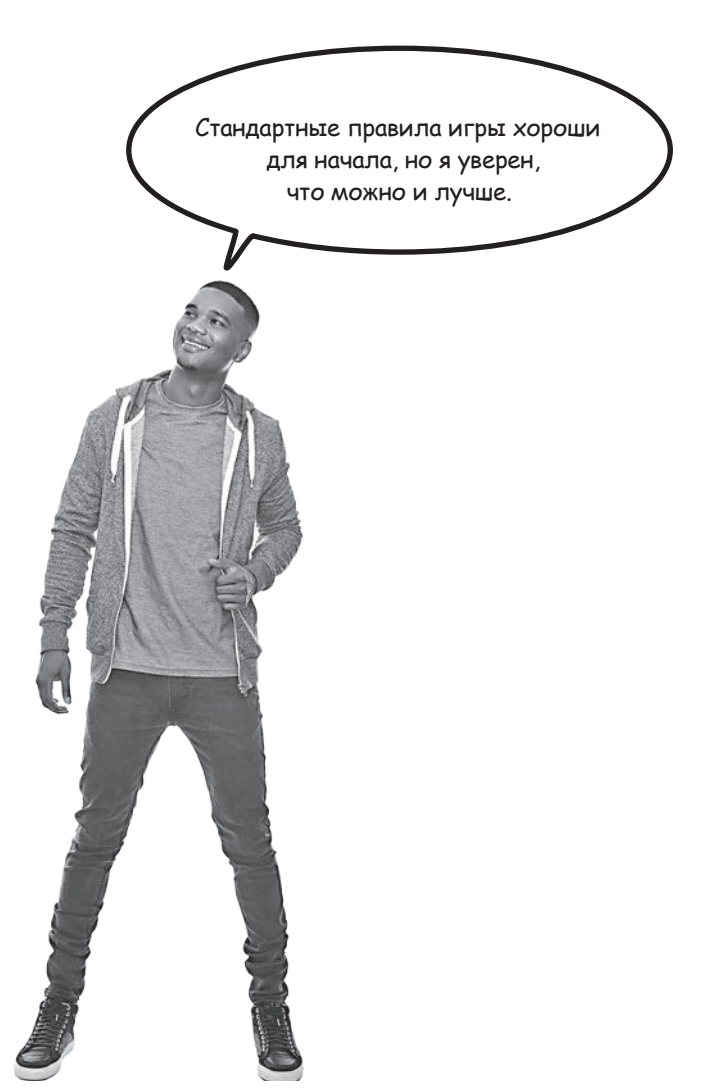

#### ... но процесс проб и ошибок может занимать много Времени

Оуэн экспериментировал с различными вариантами настройки вычисления характеристик. Он уверен, что формула в целом хороша, но ему хотелось бы иметь возможность экспериментировать с числами.

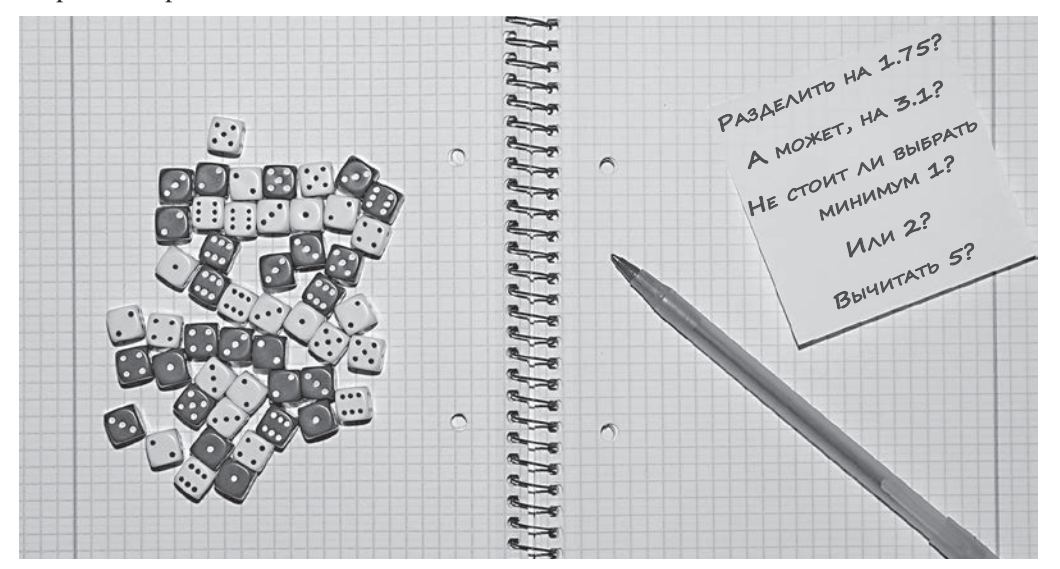

Оуэну нравится общая формула: бросить 4d6, разделить, вычесть, округлить, использовать минимальное значение... но он не уверен в правильности конкретных чисел.

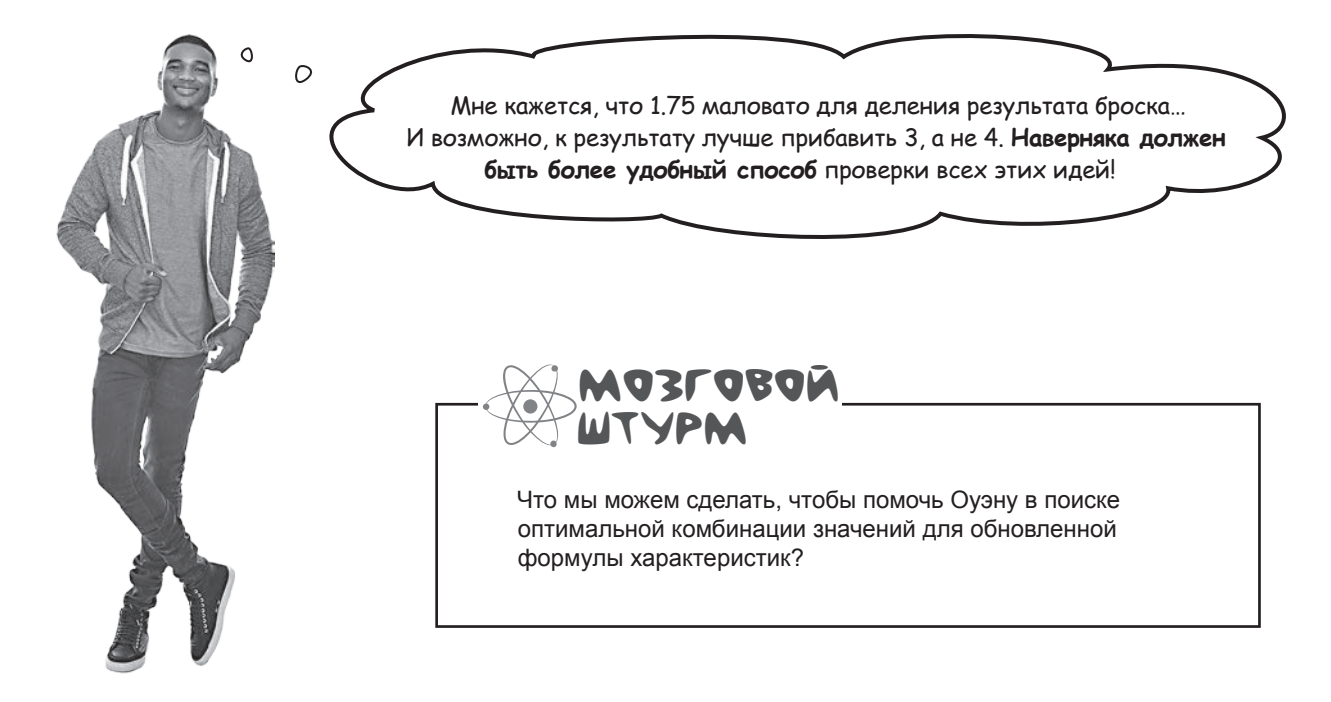

## Поможем Оуэну в экспериментах с характеристиками

В следующем проекте мы построим консольное приложение .NET Core, при помощи которого Оуэн сможет протестировать свою формулу вычисления характеристик с разными значениями и проверить, как они влияют на результат. Формула получает четыре входных значения: начальный бросок 4d6; делитель, на который делится результат; прирашение, которое прибавляется к результату деления, и минимум, который используется, если результат окажется слишком маленьким.

Оуэн вводит четыре входных значения в приложении, которое будет вычислять характе- Мастера ристики по этим данным. Вероятно, он захочет протестировать набор разных значений, поэтому для удобства приложение будет снова и снова запрашивать входные данные, пока приложение не будет завершено, отслеживать значения, введенные при каждой итерации, и использовать предыдущие значения по умолчанию при следующей итерации.

Страница из книги геймс формулой вычисления характеристик.

Вот что должен видеть Оуэн при запуске приложения:

GNUsers\public\source\repos\AbilityScoreTester\AbilityScoreTester\bin\Debug\netcoreapp3.1\Ab *ФОРМУЛА ОПРЕДЕЛЕНИЯ* Приложение запрашивает различные Starting 4d6 roll [14]: значения, используемые для вычисusing default value 14 **XAPAKTEPUCTUK** Divide by  $[1.75]$ : ления характеристик. Значения по Начните с броска 4d6, умолчанию выводятся в квадратных using default value 1.75 чтобы получить чисскобках (например, [14] или [1.75]). Add amount [2]: 10 om 4 do 24. using default value 2 Оуэн может ввести значение или Minimum [3]: просто нажать Enter, чтобы под-\* Разделите результат using default value 3 твердить значение по умолчанию. дроска на 1.75. Calculated ability score: 10 Прибавьте 2 к ре-Press 0 to quit, any other key to continue зультату деления. Starting 4d6 roll [14]: Здесь Оуэн опробует новые значения: using default value 14 Округлите до блирезультат броска делится на 2.15 Divide by [1.75]: 2.15 жайшего целого. (вместо 1.75), результат деления using value 2.15 увеличивается на 5 (вместо 2), и при \* ECAU pesynomam Add amount [2]: 5 вычислении используется минимальное слишком мал, испольusing value 5 значение 2 (вместо 3). С исходным брозуйте минимальное Minimum [3]: 2 ском 14 будет получено значение 11. значение 3. using value 2 Calculated ability score: 11  $\leftarrow$ Press Q to quit, any other key to continue Starting 4d6 roll [14]: 21 using value 21 Теперь Оуэн хочет проверить те же значения при Divide by  $[2.15]$ : другом исходном броске 4d6, поэтому он вводит using default value 2.15 21 на первый запрос и нажимает Enter, чтобы Add amount [5]: подтвердить значения по умолчанию, сохраusing default value 5 ненные приложением при предыдущей итерации. Minimum [2]: На этот раз будет получено значение 14. using default value 2 Calculated ability score: 14 Press Q to quit, any other key to continue

Этот проект больше предыдущего консольного приложения, которое вы построили, поэтому мы рассмотрим его за несколько этапов. Сначала мы разберемся в коде вычисления характеристики, затем будет написан остальной код приложения, и наконец, займемся диагностикой ошибок в коде. Итак, за дело!

### Возьми в руку каранда!

Мы построили класс, который поможет Оуэну в вычислении характеристик. Чтобы использовать его, необходимо задать значения его полей Starting4D6Roll, DivideBy, AddAmount и Minimum (или оставить полям значения, заданные при объявлении) и вызвать метод CalculateAbilityScore. К сожалению, в одной строке кода допущена ошибка. Обведите строку с ошибкой и напишите, что с ней не так.

```
class AbilityScoreCalculator
                                                               Удастся ли вам
                                                               обнаружить про-
\mathbf{f}Эти поля инициализи-
                                                               блему, не вводя
                                          риются значениями из
    public int RollResult = 14;
                                                               KAACC BIDE? Hau-
                                          формулы вычисления
                                                                дете ли вы стро-
    public double DivideBy = 1.75;
                                         характеристик. При-
                                                                ку, из-за которой
                                          ложение использует их
    public int AddAmount = 2;KOMNUASMOP BOI-
                                          при выводе значений по
                                                                дает сообщение об
    public int Minimum = 3;умолчанию.
                                                                ошибке?
    public int Score;
    public void CalculateAbilityScore()
    ſ
         // Результат броска делится на значение поля DivideBy
         double divided = RollResult / DivideBy;
         // AddAmount прибавляется к результату деления
         int added = AddAmount += divided;// Если результат слишком мал, использовать значение Minimum
         if (added < Minimum)\{Подсказка: сравните ком-
             Score = Minimum;ментарии в коде с формулой
         } else
                                                 вычисления характеристик
                                                  на странице из книги Оуэна.
         K.
                                                  Какая часть формулы отсут-
             Score = added;
                                                  ствует в комментариях?
         }
    ł
ł
После того как вы пометите строку кода с проблемой, запишите, какие проблемы вы в ней обнаружили.
```
# Ucnoльзование компилятора С# для noucka проблемной строки кода

Создайте проект консольного приложения .NET Core Console App с именем AbilityScoreTester. Затем добавьте класс AbilityScoreCalculator с кодом из упражнения «Возьми в руку карандаш». Если код был введен правильно, вы получите ошибку компилятора С#:

#### AddAmount += divided;

● (field) int AbilityScoreCalculator.AddAmount

Ошибка компилятора С# буквально напоминает о том, что вы могли пропустить приведение типа.

CS0266: Cannot implicitly convert type 'double' to 'int'. An explicit conversion exists (are you missing a cast?)

Show potential fixes (Alt+Enter or Ctrl+.)

Каждый раз, когда компилятор С# выдает сообщение об ошибке, тщательно прочитайте его. Обычно в нем присутствует подсказка, которая поможет обнаружить проблему. В данном случае причина точно обозначена: компилятор не может преобразовать double в int без приведения типа. Переменная divided объявлена с типом double, но C# не позволит добавить ее к полю int (такому, как AddAmount), потому что не знает, как преобразовать ее.

Компилятор дает чрезвычайно ценную подсказку о том, что вы должны выполнить приведение типа double-переменной divided, прежде чем прибавлять ее к int-полю AddAmount.

### Aobaßum npußegenue muna, ymobbi knacc AbilityScoreCalculator komnunupoBancs...

Теперь мы знаем, в чем заключается суть проблемы, и можем добавить **приведение типа** для исправления проблемной строки кода в AbilityScoreCalculator. Ошибка «Не удается неявно преобразовать тип» выдается следующей строкой:

#### $int$  added = AddAmount += divided;

Ошибка возникает из-за того, что команда AddAmount += divided возвращает значение double, которое не может быть присвоено int-переменной added.

Проблему можно решить приведением divided к int, чтобы при прибавлении к AddAmount было возвращено другое значение int. Замените в этой строке кода divided на (int)divided:

 $int added = AddAmount += (int) divided;$ 

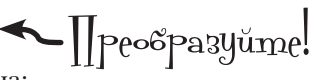

Приведение также добавляет отсутствующую часть формулы Оуэна:

#### \*Округлите до ближайшего целого.

Когда вы приводите double к int, C# округляет результат – так что, например, (int) 19.7431D дает 19. Добавляя это приведение, вы также добавляете пункт формулы, отсутствующий в классе.

#### ...но ошибка Все равно осталась!

Работа еще не закончена! Ошибка компилятора исправлена, так что проект успешно строится. Но хотя компилятор С# не протестует, проблема все еще осталась. Удастся ли вам найти ошибку в следующей строке кода?